## **Se connecter à PRONOTE à partir de votre ordinateur**

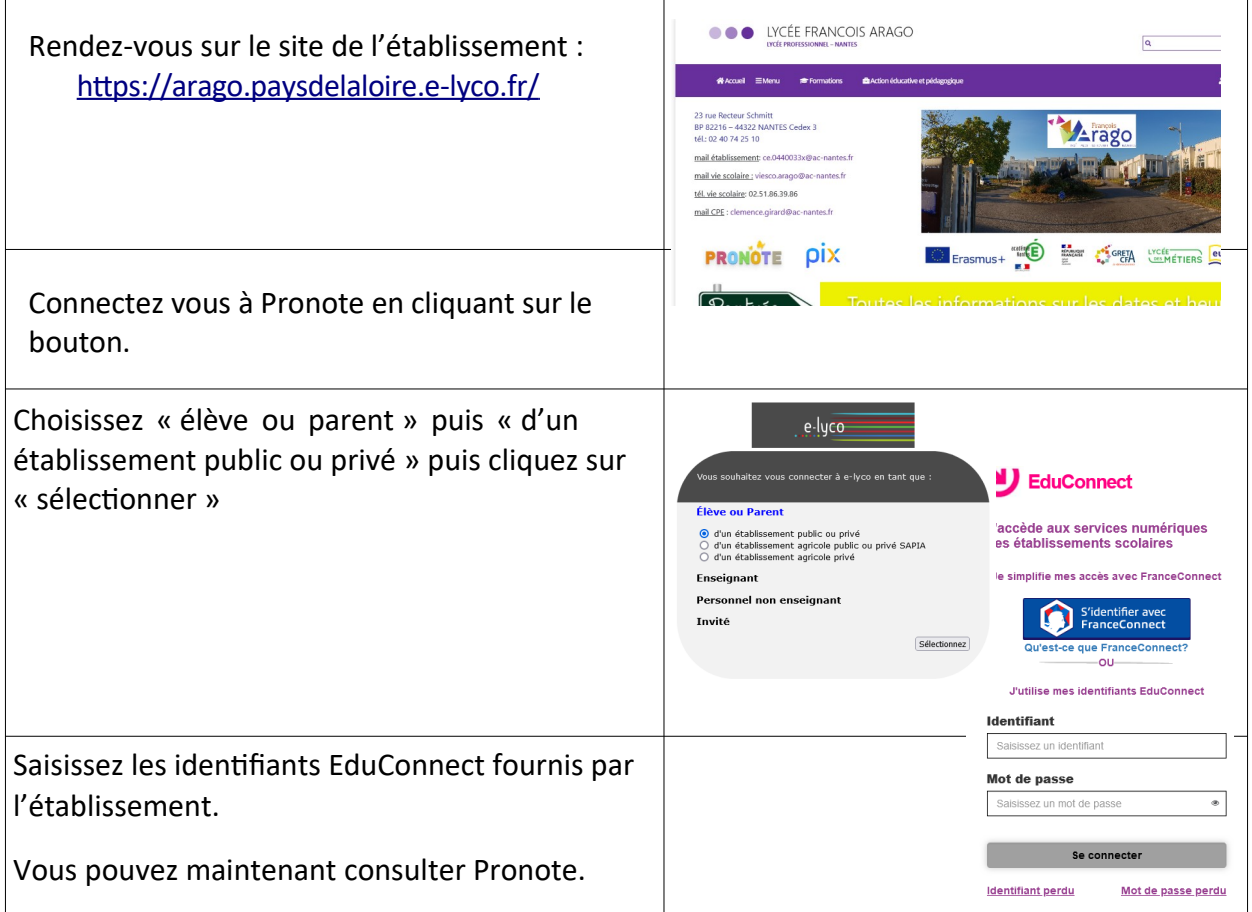

## **Se connecter à PRONOTE sur smartphone**

## 1) Connectez vous à PRONOTE sur votre ordinateur en suivant la procédure précédente.

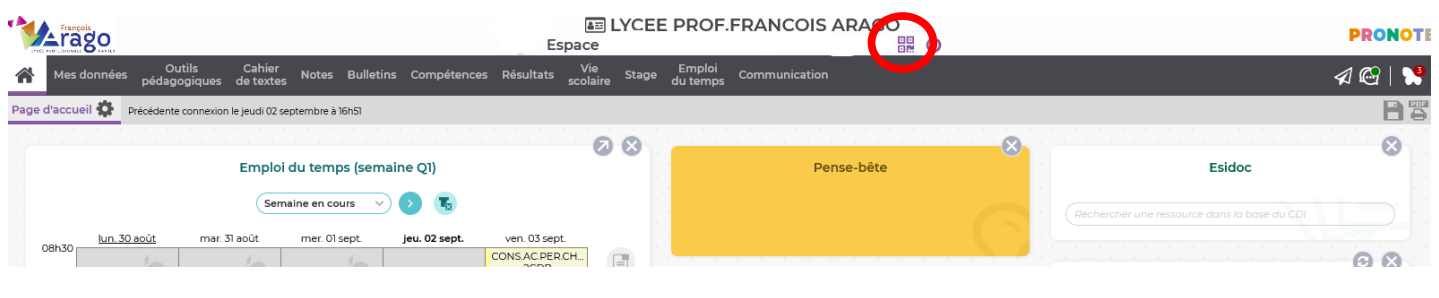

2) Cliquez sur l'icône en forme de QR code.

3) Inscrivez un code à 4 chiffres par exemple 1234 dans la case blanche puis appuyez sur VALIDER. Ce code vous sera demandé sur votre téléphone.

4) Scannez le QR code qui apparaît avec votre smartphone et suivez la procédure .

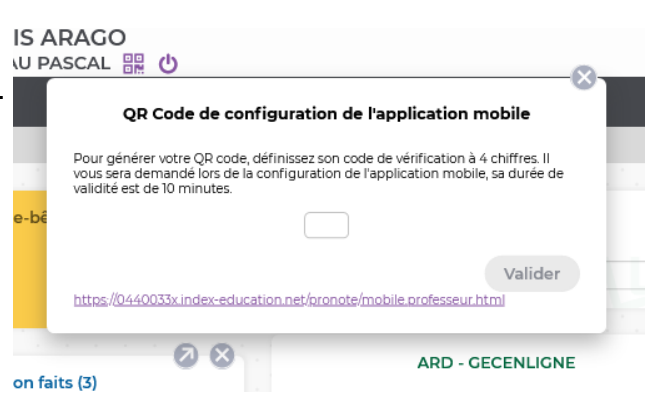